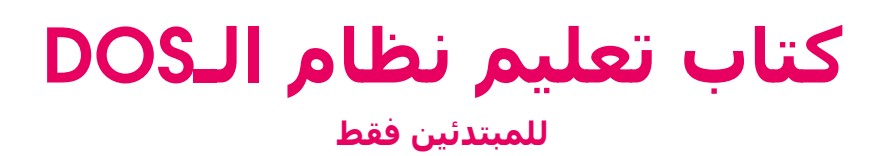

## **مؤلفة الكتاب: ميس حاتم**

Emim16@live.com Facebook.com/Mais.Hatem **مقدمة :**

لقد قمت بإنشاء هذا الكتاب وأقدمه هدٍية لإخوتي في العالم العربي، عسـى أن يروا فيه الفائدة المرجوة إذ قمت بتزويده بعدد لا بأس فيه من الأمثلة المصورة التي تتمحور حول نظام الدوس، وأنوه أن ھذا الكتاب للمستوى المبتدئ أي للذي لم يتعلم قط نظام الدوس... ويستطيع أي شخص أن يقرأه و سيفھمه حتماً بغض النظر عن اختصاصه نظراً لصغره وبساطته حيث يكفي أن يلم المتعلم في نظام الويندوز.. رحلة موفقة!

2

## **كتاب تعليم نظام الـ**DOS

#### **كيف سنقوم بفتح نظام الـ** DOS) System Operating Disk (**؟**

يوجد عدة طرق لفتح نافذة الدوس عند استخدامك لنظام الويندوز، لنتعلم إحداھا : اذھب إلى قائمة إبدأٍ Start ، ثم كافة البرامج Programs All، ثم البرامج الملحقة Accessories، ثم تشغيل Run، ثم اكتب التالي في الفراغ: cmd أو Command ثم اضغط موافق، وبذلك تظهر نافذة سوداء.. فأهلاً بك في عالم الدوس!

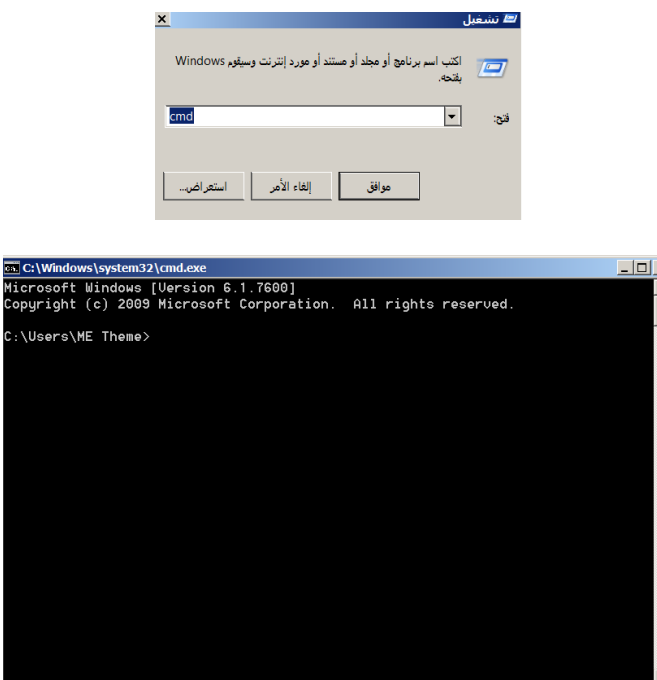

#### **أين تكمن صعوبة نظام الدوس** DOS**؟**

تكمن صعوبة نظام الدوس في عدم إتاحة الفرصة للمستخدم باختيار الأمر الذي يبحِث عنه في بيئة النوافذ كما هي الأنظمة حالياً إذ يقوم على استخدام الفأرة لتحريك المؤشر...أما في نظام الدوس فوحدة الإدخال الوحيدة هي لوحة المفاتيح أي أنه على المستخدم أن يحفظ الأوامر غيبياً ليتمكن من كتابتها عند الحاجة أو الاستعانة بمرجع شامل لهذا النظام.

#### **أين أجد أمر المساعدة في بيئة الدوس** DOS**؟**

للحصول على المساعدة في نظام الدوس نكتب: Help ونضغط مفتاح الإدخال Enter . نلاحظ ظھور كل أمر وشرحه باختصار.. كالتالي:

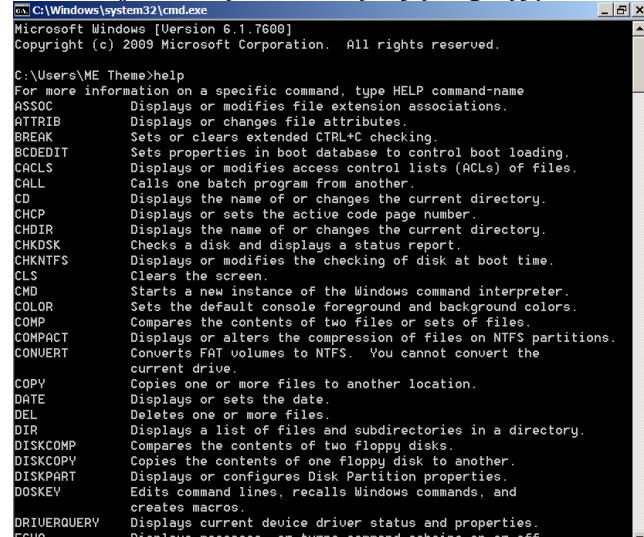

#### **كيف أقوم بمسح ا5وامر التي كتبتھا سابقاً في نظام الدوس** DOS**؟**  نكتب ا3مر cls ونضغط مفتاح ادخال Enter. كالتالي :

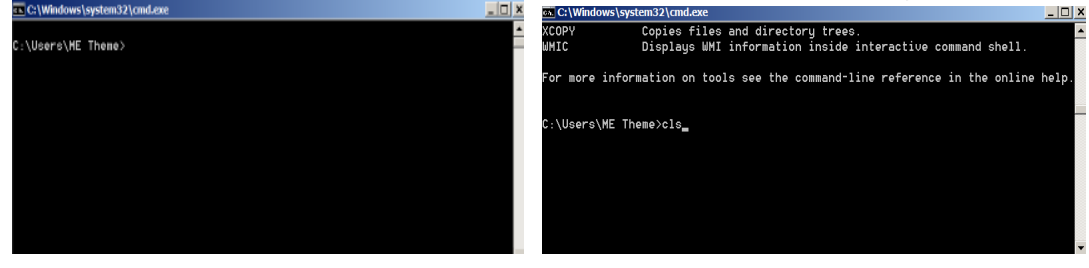

حيث نلاحظ أن كافة الأوامر التي كانت ظاھرة في الصورة الأولى اختفت في الصورة الثانية بعد كتابتنا 3مر المسح cls .

#### **كيف أغلق نافذة نظام الدوس** DOS **؟**

نكتب الأمر Exit ونضغط مفتاح الإدخال Enter. أو نغلق النافذة إغلاقاً عادياً.

#### **كيف أتمكن من التنقل بين المجلدات في بيئة الدوس** DOS **؟**  ھنالك مجموعة أوامر في نظام الدوس للتنقل بين المجلدات، إليك بعضھا : { **م<حظة: عند كتابتك لAوامر اكتبھا دون ا5قواس ()** }

**(..cd (:** يستخدم ھذا ا3مر للرجوع من المجلد الحالي إلى المجلد السابق . **(\cd (:** يستخدم ھذا ا3مر للرجوع إلى القرص المحلي C بغض النظر عن مكانك الحالي . **(filename cd (:** اكتب ھذا ا3مر حيث استبدل **filename** باسم المجلد أو المسار الذي تريد التوجه إليه.. كالمثال التالي :

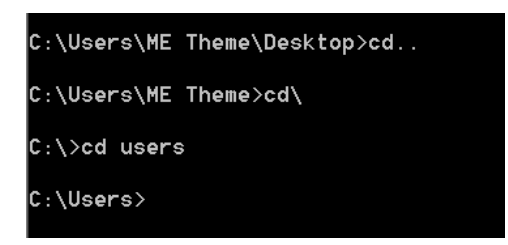

**كيف أتمكن من عرض محتويات مجلد ما في نظام الدوس** DOS **؟**  في هذه الحالة نستخدم الأمر Dir، ويوجد مجموعة أوامر تستخدم مع هذا الأمر ومن أهمها: **(Dir/o):** يستخدم لاستعراض المحتويات وفقاً لترتيبها الأبجدي. **(a/Dir(:** يستخدم 7ستعراض المحتويات باضافة للملفات و المجلدات المخفية . **(os/Dir(:** يستخدم 7ستعراض الملفات وفقاً لحجموھا ترتيباً تصاعديا...ً كالتالي:  $\vert$ D:\>dir/o photos Volume in drive D is Special Volume Serial Number is 8E10-B99B Directory of D:\photos 08/28/2011 12:33 AM  $\langle$ DIR $\rangle$ 08/28/2011 12:33 AM  $\langle$ DIR $\rangle$  $\ddot{c}$ . H 01/17/2011<br>03/31/2011 08:01 PM  $\langle$ DIR $\rangle$ 06:48 PM  $\langle$ DIR $\rangle$ My\_Toy 08/26/2011 07:00 PM  $\langle$ DIR> Photos 06:25 PM<br>06:25 PM<br>0 File(s)

 $\langle$ DIR $\rangle$ 

6 Dir(s) 19,036,532,736 bytes free

PS Projects 0 bytes

**ما ھي أھم العمليات التي يمكنني القيام بھا Zنشاء و تعديل المستندات النصية؟**  لنتمكن من تعديل الملفات النصية سنتعلم أولاً كيفية إنشائها في مكان معين من الذاكرة، كالتالي: إن طريقة إنشاء الملفات النصية في مكان من الذاكرة (مجلد ما مثلاً) هي نفسـها طريقة تعديلھا، حيث إذا قمت بكتابة أمر تعديل مستند نصي ولم يكن موجوداً ثم قمت بحفظه يتم إنشاؤه وكأنك قمت بإنشاء مستند نصي جديد .

08/26/2011

تمعن جيداً بالشرح المصور أدناه: (ملاحظة: لا تنس امتداد ملف المستند النصي وهو .txt)

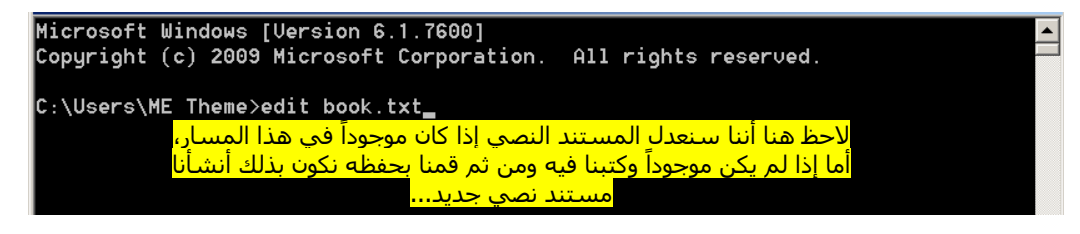

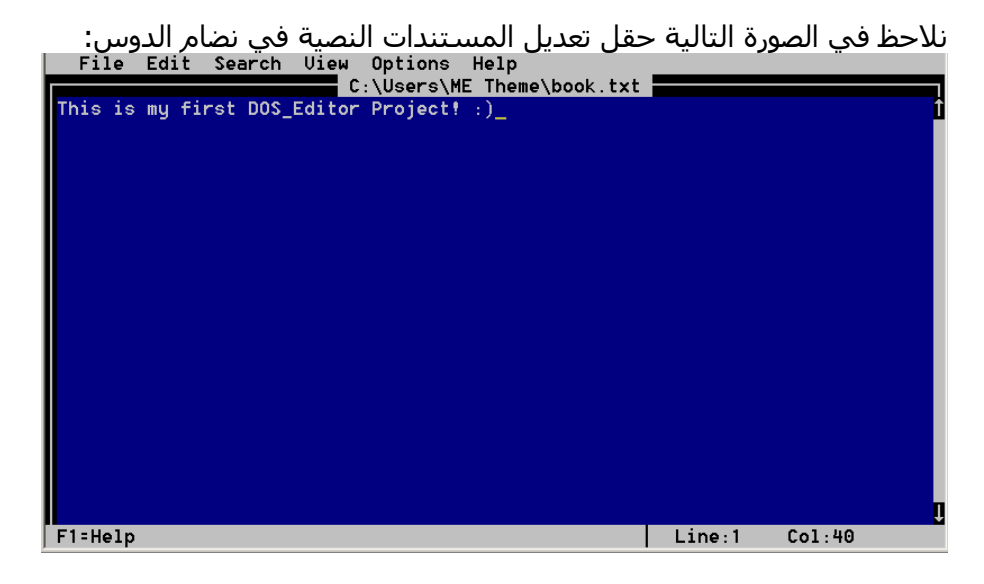

اكتب ما تشاء في هذا الحقل الأزرق ثم للخروج اتبع التالي:

- .1 اختر من شريط القوائم في ا3على قائمة File ) استخدم الفأرة).
- 2. اختر الأمر الأخير Exit من هذه القائمة للخروج من محرر النصوص.
- 3. اختر YES للخروج مع حفظ التعديلات، و NO للخروج دون حفظ التعديلات
	- و اختر Cancel للرجوع إلى محرر النصوص .

### **كيف أتمكن من ا`ط<ع على مستند نصي دون التعديل عليه؟**

إذا كنا نريد الاطلاع على مستند نصي كتبناه سابقاً دون التعديل عليه نستخدم الأمر Type ونلاحظ بأن الدوس يظهر محتويات هذا المستند النصي كالتالي:

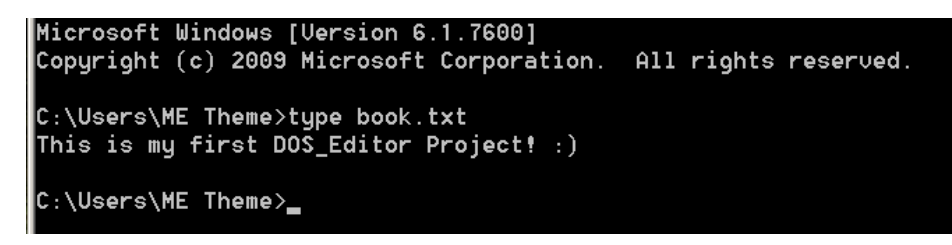

## **كيف أقوم بإعادة تسمية ملف ما؟**

إن الأمر Rename) Ren) إعادة التسمية. حيث يكتب هذا الأمر ثم فراغ ثم اسم الملف الذي نود تسميته من جديد، لاحظ هذا المثال في الصورة:

```
call C:\Windows\system32\cmd.exe
Microsoft Windows [Uersion 6.1.7600]
Copyright (c) 2009 Microsoft Corporation.
                                             All rights reserved.
C:\Users\ME Theme>ren my_uideos Uideos
C:\Users\ME Theme>_
```
**توضيح:** كان اسم المجلد قبل إعادة التسمية: videos\_my وأصبح اسمه بعد إعادة التسمية: Videos **ما ھي أوامر نظام الدوس التي تقابل (القص و النسخ) في نظام الويندوز؟ لتبدأ أو`ً بأمر النسخ –** Copy **:** 

نكتب Copy ثم اسم الملف الذي نود نسخه، ثم مسار المكان الذي نود لصقه فيه .. 7حظ المثال التالي :

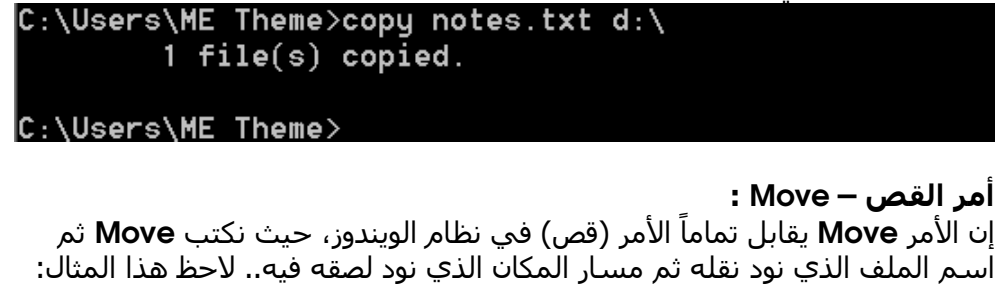

 $1$  file(s) moved.

```
C:\Users\ME Theme>_
```
#### **كيف أقوم بحذف ملف ما باستخدام نظام الدوس؟**

لحذف ملف ما: نقوم بكتابة اسمه ثم كلمة Del التي ھي اختصار لكلمة الحذف ( Delete( دون أن ننسـي الفراغ بين ھاتين الكلمتين... كالمثال التالي:

C:\Users\ME Theme>\_

أما لحذف مجلد فارغ نستخدم الأمر (RD (Remove Directory)... مثال:

C:\Users\ME Theme>\_

انتبه هذا الأمر لحذف المجلدات الفارغة فقط أما إذا أردت تجريبه على مجلد غير فارغ فستظهر رسالة تحذير أنه ممتلئ .

> **كيف أقوم بإنشاء مجلد جديد باستخدام نظام الدوس؟**  لإنشاء مجلد جديد نستخدم الأمر MD(Make Directory) لاحظ المثال أدناه: C:\Users\ME Theme>md Mais

C:\Users\ME Theme>\_

**كيف أطلع على الوقت في نظام الدوس؟** 

نستخدم الأمر Time ثم نلاحظ أن النظام أظهر لنا الوقت وطلب منا إدخال وقت جديد في حال كنا نرغب في تعديله... أما إذا لم تكن تريد تعديله فاضغط على مفتاح ادخال Enter.

> C:\Users\ME Theme>time The current time is: 16:51:51.40 Enter the new time:

C:\Users\ME Theme>\_

## **كيف أطلع على ال تاريخ في نظام الدوس؟**

نكتب الأمر Date وهو مشابه للأمر السابق:

C:\Users\ME Theme>date The current date is: Mon 08/29/2011 Enter the new date: (mm-dd-yy)

C:\Users\ME Theme>\_

#### **كيف أغير سمة ملف ما في نظام الدوس؟**

إن سـمة ملف ما تعني حالته، نقول مثلاً عن ملف إنه مخفي، أو للقراءة فقط وهكذا... سنتعلم الآن كيفية جعل ملف ما مخفي أو للقراءة فقط أو جعله من ملفات النظام باستخدام نظام الدوس...

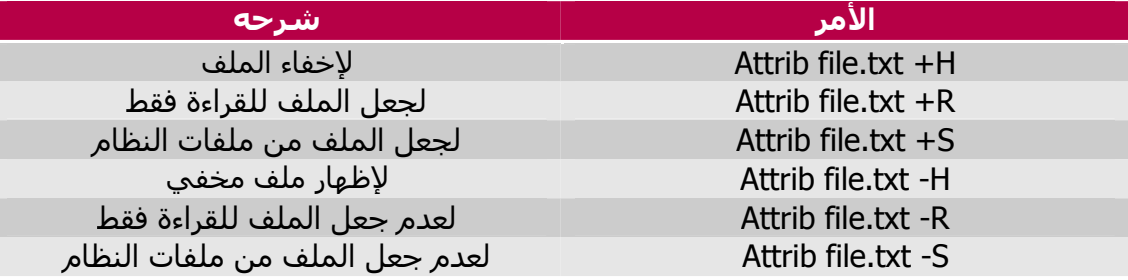

لاحظ المثال التالي:

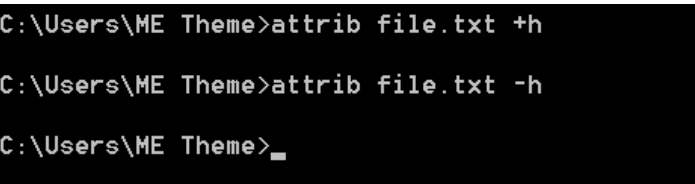

# **كيف أحصل على معلومات عن ذواكر جھازي بوساطة نظام الدوس؟**

نكتب ا3مر Mem.. كالمثال التالي :

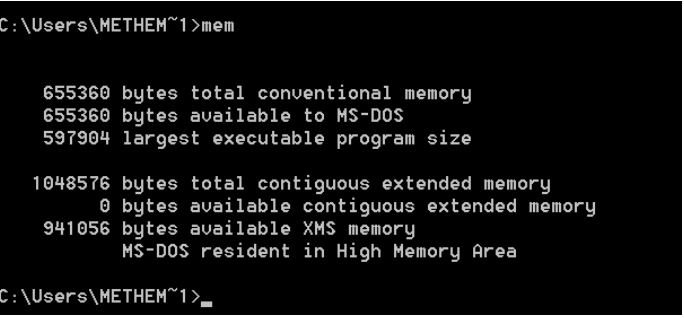

**كيف أدخل إلى الريجستري من نظام الدوس؟**  نكتب ا3مر Regedit .. 7حظ المثال :

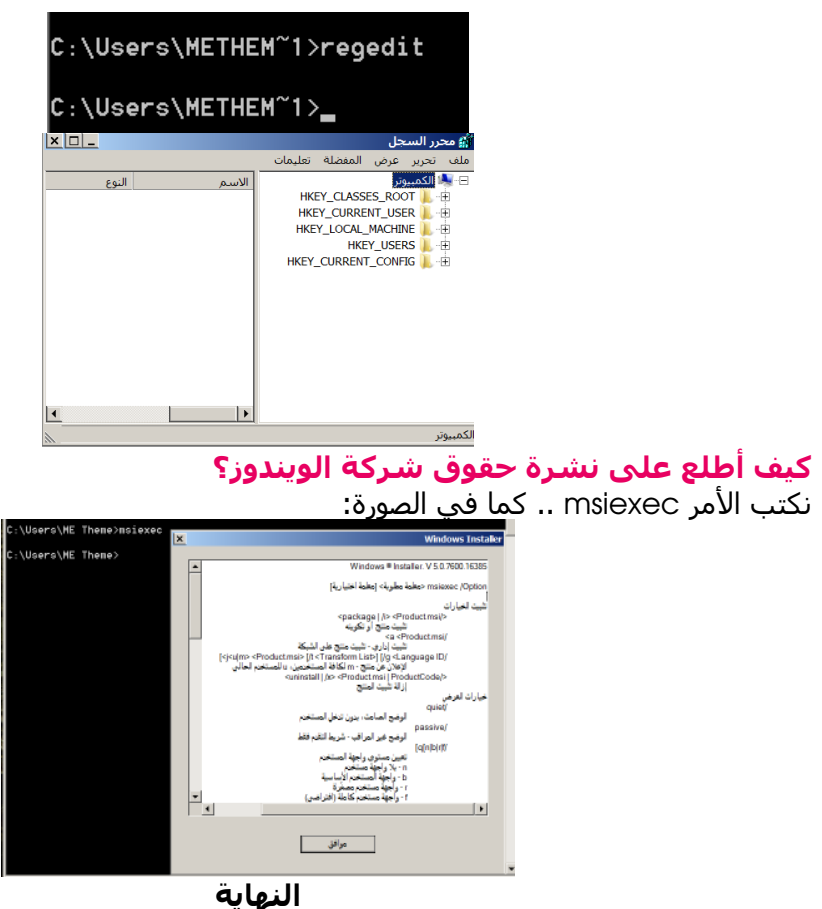

9